# **LiteCalcs Version 3.1.1 Readme**

© 2015 by Honeywell International Inc. All Rights Reserved

## *In this Release*

This Readme document contains release notes for LiteCalcs Version 3.1.1. It includes installation information as well as instructions for getting started with the program and version history.

# *Support*

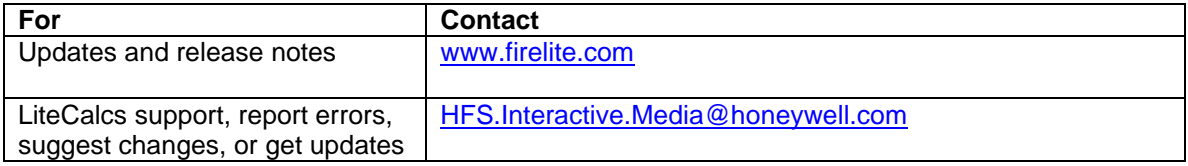

# *Installation*

### **Your System**

To install and run this program, your system will need the following:

- **Windows 2000 or higher.**
- **Microsoft Office 2000 or higher.**
- **Administrative privileges on the system.**
- **Microsoft Internet Explorer 6 or higher.**
- Super VGA monitor with a screen resolution set to at least 1024 x 758, small fonts.
- $-1$  GB of RAM.

### **Installation Notes:**

**Microsoft Vista and Windows 7/8/10 Users –** If you are using Microsoft Vista or Windows 7/8/10 and you are having problems running the program you can try using the "Run as Administrator" option.

- 1) Locate the applications icon or short cut and Right click on it.
- 2) From the popup menu select properties and then select the Compatibility Tab.
- 3) Under Privilege Level, select Run this program as an administrator, and then click OK.

**Microsoft Components** — Running this program requires that you have certain Microsoft system components installed on your system. The setup will check your system for these components, and if not on your system, will automatically install them.

**Reboot —** If Windows prompts you to reboot your system, do so or LiteCalcs may not run properly.

**Uninstalling the program** — Select LiteCalcs from the Windows Control Panel Add/Remove Programs feature.

### **Additional Software – Adobe Acrobat Reader**

Viewing data sheets from within the program requires Adobe Acrobat Reader. If you do not have Adobe Acrobat Reader installed, you can install it by downloading the latest release at [http://www.adobe.com.](http://www.adobe.com/)

### *Version History*

#### **Update Release (Web Download) – November 2015 – Version 3.1.1**

- Added the ECC-50BDA Distributed Audio Amplifier to the program, along with the ECC-50BDA with ECC-50WBU, 25v and 70.7v versions (US Only).
- Added the System Sensor Low Frequency Sounders and Sounder/Strobes to the program (HR-LF, HW-LF, P2RH-LF, and P2W-LF).
- Corrected path to Lite-Calcs page on [www.firelite.com](http://www.firelite.com/) when clicking on "Check for Updates" on the Help Menu.
- Corrected file not found errors that would occur inside the View Data Sheet button inside the Lite-Calcs Database Editor.
- Added additional configuration options to the ECC-50/100(E) in the Power Source dropdown box so users can select setups that include the additional 25v and 70.7v additional amplifiers (ECC-50W-25V/70V), and the ECC-CE6 Circuit Expander.
- Added the following System Sensor AV devices to the program for the US: PC2WHK, SPSCWK-CLR-ALERT, SPSRHK, SPSWK-CLR-ALERT, SPSW-CLR-ALERT, SEP-SW, and SEP-SPSW.
- Added the following System Sensor AV devices to the program for Canada: SW-ALERT, SWH-ALERT, SEP-SW, SEP-SPSW.
- Fixed an error that would cause the program to crash after editing the Canadian database when a user would try and exit the Lite-Calcs database editor.

#### **Update Release (Web Download) – August 2013 – Version 3.1**

- Program disclaimer has been updated.
- Corrected a bug that would move devices incorrectly when using the up and down arrows on the NAC screen. This error would occur when circuit lengths for a subsequent NAC circuit were smaller than the circuit the user was working on.
- Added the ECC-50/100 Emergency Communication Center, ECC-50DA Distributed Audio Panel, and ECC-125DA Distributed Audio Panel (US and Canadian versions).
- Corrected a problem with loading older save files from previous versions of LiteCalcs.
- Removed unnecessary selections from the Favorites menu.
- Added manufacturer filters for Notification Appliances and Speakers. When selecting parts to add to the circuit users will be able to filter parts from three different manufacturers: System Sensor, Gentex, and Wheelock.
- Added the ability to change the circuit names for all NAC and Speaker circuits, from the Tools->Options from the menu select the Circuit Names tab. Users can also double-click on the individual NAC Circuit or Speaker Circuit tab or right click on the NAC/Speaker Circuit tab to get to the Circuit Names option screen.
- Added the ability to insert devices into circuits. Inserting a device will shift all devices to the right of the Inserted device by the value indicated in the Distance from Previous Device Box. Circuit length will automatically be updated if needed.
- Corrected an error that appeared when attempting to delete records from the Lite-Calcs Database Editor.

#### **Update Release (Web Download) – November 2012 – Version 3.0**

- Added the ability to build and save multiple NAC circuits. The interface will keep track of current draw for each individual NAC circuit as well as total available NAC power.
- Added Speaker circuits to the program. Users will be able to lay out speaker circuits and select a maximum dB loss for the circuit.
- Added new Wire Resistance settings to the program. Users will be able to select between uncoated/coated wire, copper/aluminum wire, and solid/stranded. All resistance values are based on the Table 8 Conductor Properties of the NFPA 70 National Electric Code.
- Added the ability to export circuits to a Microsoft Excel file.
- Added the ability to change the header graphic on the report.
- Users will now be able to select between two different regions, Canada and the United States. If Canada is selected the program will load all of the Canadian control panels and power sources as well as the ULC approved notification appliances and speakers.
- When selecting between English and Metric units this choice will now be saved when Lite-Calcs is loaded again.
- Redesigned database interface to allow sorting and querying the database.
- Added the ability to save and load user edited databases.
- Added speakers, annunciators, and 4-wire devices to the parts database.
- Double-clicking on save files will now launch Lite-Calcs and load that save file.
- Added link to the help menu to provide feedback and report problems.
- Now able to view circuit map before printing in the print preview screen.
- Can now select favorite devices from Speakers as well as Notification appliances.

#### **Update Release (Online Update) – October 2011 – Version 2.2.1**

- Fixed a bug when using the Reverse Circuit button on Class A (Style Z) circuits that would cause devices that were below the allowed minimum voltage (16v) not to flash.
- Corrected a bug when importing NAC circuit's from a Lite-Configuator save when they contained Strobe devices with multiple candela ratings on the same circuit. Such devices will no longer appear on one line on the import screen.
- Corrected a bug when importing a NAC circuit that contained the SW strobe, white. LiteCalcs should correctly find this part in the database.
- Improved update program.

#### **Update Release (Web Download) – April 2011 – Version 2.2**

- Updated database interface inside the program to fix several bugs.
- Added a Live Update feature to the program. Updates can now be downloaded by using the new Live Update feature. To search for updates from the program menu select Help, then Search for Updates. If there are updates available the new update feature will download and install those updates for you.
- Switched the term Low Line to now read Low Battery to be more descriptive.
- Updated resistance values to match NFPA 70 table 8 for Direct-Current Resistance at 75°C (167°F) of non-coated single strand copper wire.
- Now able to reverse Class A (Style Z) circuits. When doing a voltage drop for a Class A circuit make sure to use the Reverse Circuit button to figure out which circuit layout represents a worst case break near the start or the return to the control panel.
- Corrected a bug that would not correctly show the source power used in amps when switching from a filtered to an unfiltered power supply.
- Updated program with new power sources:
- o Added the following to the program MRP-2001, MRP-2002, MS-9600UDLS, HPFF8, and HPFF12.
- Added a large number of new devices to the database. New devices include the Exceder Series devices from Wheelock, Mini-Horns and Sync Modules from System Sensor, and hundreds of new parts from all three major brands (System Sensor, Gentex, and Wheelock).
- Added the ability to import Lite-Configurator saves to do voltage drops on individual NAC circuits. From the File menu inside the program select Import, then Lite-Configurator Save (.lcs). Next select the NAC circuit you wish to import and click on the Import button. You can then drag and drop devices from the Imported Devices list (located in lower right hand corner) onto the circuit.

#### **Update Release (Web Download) – April 2008 – Version 2.1**

Updated database with new System Sensor devices

#### **Update Release (Web Download) – March 2007 – Version 2.01**

- Updated database with new power sources.
- Updated backend database with new power sources.

#### **Initial Release – April 2006 – Version 2.0**